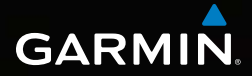

# Dakota® 10 и 20 Руководство пользователя

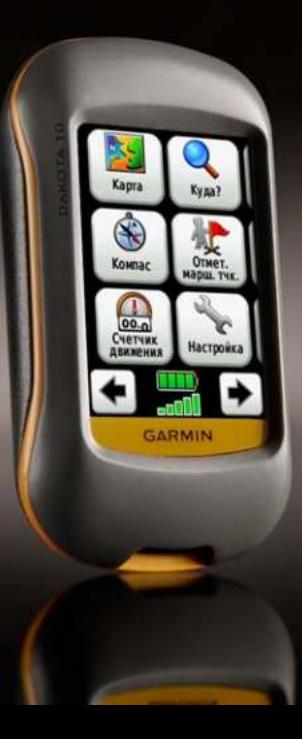

© Компания Garmin или ее подразделения, 2009–2010.

Garmin International, Inc. 1200 East 151st Street, Olathe, Kansas 66062, USA Телефон: (913) 397-8200 или (800) 800-1020 Факс: (913) 397-8282

Garmin Ltd. (Европа) Liberty House Hounsdown Business Park, Southampton, Hampshire, SO40 9LR UK Телефон: +44 (0) 870-8501241 (звонок не из Великобритании) 0808 2380000 (звонок из Великобритании) Факс: +44 (0) 870-8501251

Garmin Corporation № 68, Jangshu 2nd Road, Sijhih, Taipei County, Taiwan Телефон: (886) 2-2642-9199 Факс: (886) 2-2642-9099

Все права сохранены. За исключением случаев, когда иное явно указано в настоящем документе, никакая часть данного руководства не может быть воспроизведена, скопирована, передана, распространена, загружена или сохранена на каком-либо носителе в любых целях без предварительного письменного разрешения компании Garmin. Компания Garmin предоставляет разрешение на загрузку одной копии этого руководства на жесткий диск или другой электронный носитель информации для просмотра и печати одной копии этого руководства или внесенных в него изменений при условии, что такая электронная или печатная копия руководства содержит полный текст данного предупреждения об авторских правах. Любое несанкционированное коммерческое распространение или изменение данного руководства строго запрещены.

Приведенная в этом документе информация может быть изменена без уведомления. Компания Garmin оставляет за собой право изменять или улучшать свои продукты и вносить изменения в содержание руководства без обязательства уведомлять какое-либо лицо или организацию о таких изменениях или улучшениях. Посетите веб-сайт Garmin (<www.garmin.com>) для получения последних обновлений и дополнительной информации об использовании этого и других продуктов Garmin.

Garmin®, Dakota® и BlueChart® g2 являются товарными знаками компании Garmin Ltd. или ее подразделений, зарегистрированными в США и других странах. myGarmin™ является товарным знаком компании Garmin Ltd. или ее подразделений. Данные товарные знаки запрещено использовать без официального разрешения Garmin.

Логотип Geocaching, состоящий из четырех сегментов, и логотип Wherigo являются зарегистрированными товарными знаками компании Groundspeak Inc. в США и других странах. Используется с разрешения. Данные, представленные на сайте geocaching.com, должны использоваться в соответствии с условиями Соглашения, опубликованного на сайте [www.geocaching.com/about/termsofuse.aspx.](www.geocaching.com/about/termsofuse.aspx) Приложение Wherigo запатентовано в США под регистрационным номером 6 691 032; поданы заявки на патенты в США и в других странах. Windows® является зарегистрированным товарным знаком компании Microsoft Corporation в США и других странах. Mac® OS является зарегистрированным товарным знаком компании Apple Computer, Inc. microSD™ является товарным знаком компании SanDisk или подразделений.

<span id="page-2-0"></span> См. документ *Важные сведения о продукте и информация о безопасности* в упаковке изделия для ознакомления с инструкциями по безопасности и другой важной информацией.

# **Введение Подсказки и кнопки быстрого доступа**

- Коснитесь кнопок или **+** для прокрутки и просмотра других опций.
- Коснитесь кнопки для возвращения на предыдущий экран.
- Коснитесь кнопки  $\mathbf{\times}$  для возврата к главному меню.
- Коснитесь кнопок  $\Box$  или  $\Box$  на странице карты для увеличения и уменьшения масштаба.
- Коснитесь **| ◆** для принятия изменений.
- Коснитесь для поиска рядом с местоположением.
- **Коснитесь для просмотра** клавиатуры.

# **Используемые обозначения**

Указание "коснуться" чего-либо означает, что необходимо коснуться пальцем этого элемента на экране.

Небольшие стрелочки (>) в тексте указывают, что необходимо последовательно коснуться нескольких указанных элементов. Например, если в тексте написано "Коснитесь **Куда?** > **Треки**", следует сначала коснуться на экране элемента **Куда?**, затем коснуться элемента **Треки**.

# **Содержание**

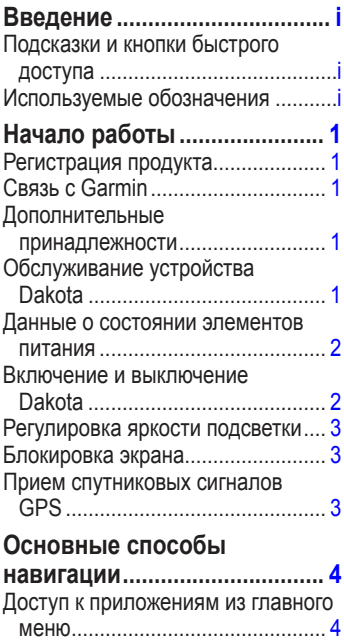

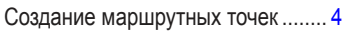

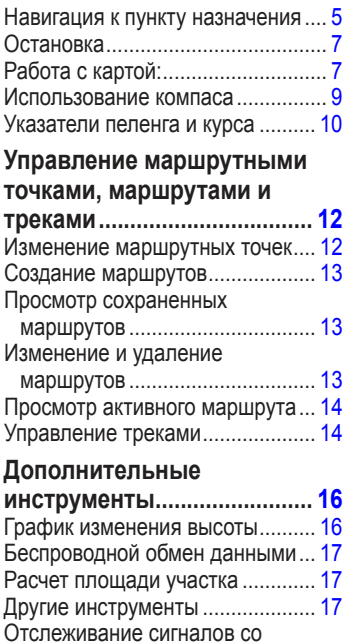

[спутников ...................................](#page-23-0) 18 [Счетчик движения ........................](#page-24-0) 19

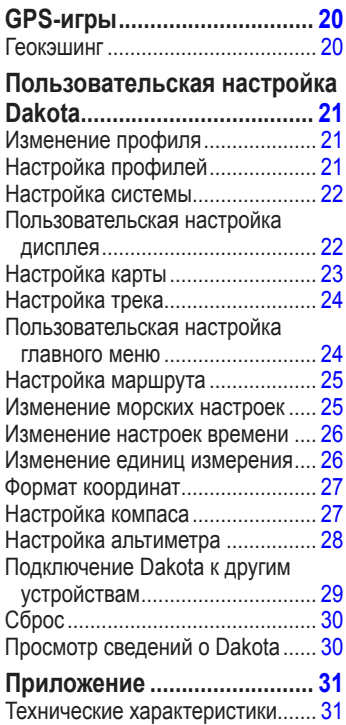

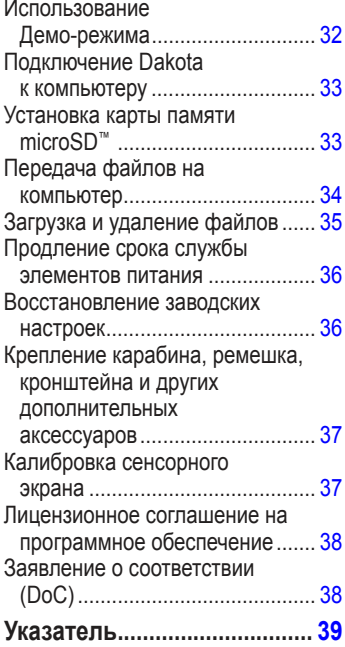

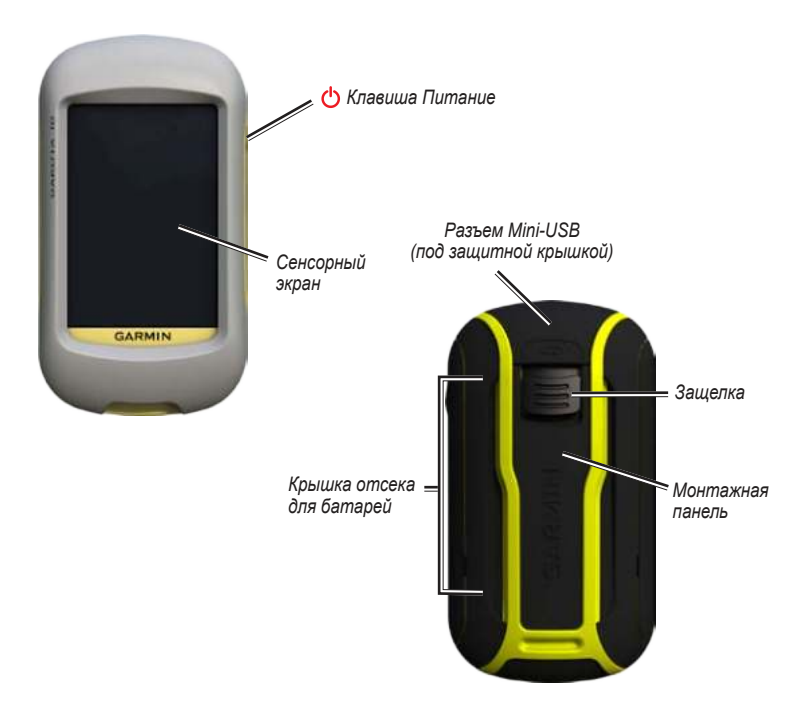

# <span id="page-6-0"></span>**Начало работы**

# **Регистрация продукта**

Зарегистрируйте продукт сегодня в режиме онлайн, чтобы мы могли лучше обслуживать вас. Посетите веб-сайт компании по адресу [http://my.garmin.com.](http://my.garmin.com) Храните чек или его копию в надежном месте.

# **Связь с Garmin**

При возникновении вопросов, связанных с эксплуатацией устройств Dakota® , обращайтесь в службу поддержки Garmin. Если вы находитесь в США, посетите сайт <www.garmin.com/support> либо позвоните в компанию Garmin USA по телефону (913) 397-8200 или (800) 800-1020.

В Великобритании свяжитесь с Garmin (Europe) Ltd. по телефону 0808 2380000.

В Европе посетите сайт [www.garmin](www.garmin.com/support) [.com/support](www.garmin.com/support) и щелкните **Contact Support**, чтобы получить сведения о предоставлении поддержки в вашей

стране, либо позвоните в компанию Garmin (Europe) Ltd. по телефону +44 (0) 870.8501241.

Серийный номер устройства Dakota указан в отсеке для батарей. Извлеките элементы питания, как показано на [стр. 2](#page-7-0).

# **Дополнительные принадлежности**

Полный список дополнительных принадлежностей и карт можно найти на веб-сайте компании Garmin <http://buy.garmin.com>.

# **Обслуживание устройства Dakota**

### **Очистка экрана**

Используйте чистую мягкую ткань без ворса. При этом необходимо пользоваться водой, изопропиловым спиртом или средством для чистки линз очков. Нанесите жидкость на ткань, а затем осторожно протрите экран влажной тканью.

# <span id="page-7-0"></span>**Данные о состоянии элементов питания**

Устройство Dakota работает от двух элементов питания типа AA. Можно использовать щелочные или литиевые батарейки либо NiMH аккумуляторы. Для обеспечения оптимальных результатов рекомендуется использовать предварительно заряженные NiMH аккумуляторы или литиевые батарейки.

### **Чтобы установить батареи:**

1. Сдвиньте защелку и снимите крышку отсека для батарей.

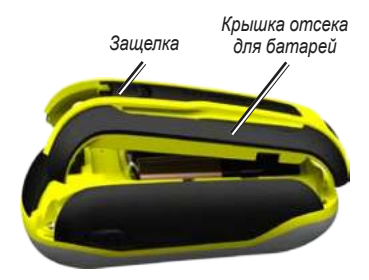

- 2. Вставьте элемент питания. Совместите метки **+** (плюс) и **-** (минус) на устройстве с метками на элементе питания.
- 3. Установите на место крышку отсека для батарей.

### **Выбор типа элемента питания:**

- 1. Коснитесь **Настройка** > **Система** > **Тип батареи**.
- 2. Выберите **щелочной** или **литиевый** элемент питания либо **NiMH аккумулятор**.

# **Долгосрочное хранение**

Извлеките элементы питания, если не собираетесь пользоваться устройством Dakota в течение длительного времени (несколько месяцев). При извлечении элементов питания данные не теряются.

# **Включение и выключение Dakota**

- 1. Чтобы включить Dakota, нажмите  $\ddot{\mathbf{C}}$ .
- 2. Чтобы выключить Dakota, нажмите и удерживайте клавишу (<sup>1</sup>).

# <span id="page-8-0"></span>**Регулировка яркости подсветки**

1. При включенном устройстве Dakota нажмите и быстро отпустите кнопку  $\mathcal{C}$ 

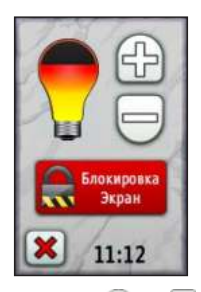

2. Коснитесь кнопок  $\bigoplus$  или  $\bigoplus$  чтобы отрегулировать яркость подсветки.

Инструкцию по изменению времени автоматического отключения подсветки см. на [стр. 22](#page-27-0).

# **Блокировка экрана**

Блокировка необходима для защиты от случайных касаний экрана.

- 1. Нажмите и быстро отпустите клавишу  $\left(\right)$
- 2. Коснитесь кнопки **Блокировать экран**  (или **Разблокировать экран**).

# **Прием спутниковых сигналов GPS**

Прежде чем устройство Dakota сможет определить ваше текущее местоположение и рассчитать маршрут, необходимо обеспечить прием спутниковых сигналов GPS.

- 1. Выйдите на открытое место вне помещения вдали от высоких строений и деревьев.
- 2. Включите Dakota. Для приема сигналов спутников может понадобиться несколько минут.

Полоски **... II** на странице главного меню указывают на уровень сигнала со спутников. Зеленый цвет полосок означает, что устройство Dakota принимает спутниковые сигналы.

# <span id="page-9-0"></span>**Основные способы навигации**

# **Доступ к приложениям из главного меню**

Все приложения устройства Dakota доступны со страницы главного меню.

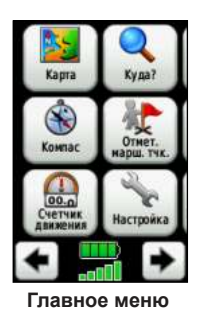

Коснитесь кнопки  $\leftarrow$  или для доступа к дополнительным приложениям.

# **Создание маршрутных точек**

Маршрутными точками называются местоположения, данные о которых записываются и хранятся в памяти устройства Dakota.

#### **Чтобы пометить текущее местоположение в качестве маршрутной точки:**

- 1. Коснитесь кнопки **Пометить маршрутную точку**.
- 2. Коснитесь **Сохранить и изменить**.
- 3. Чтобы изменить элемент, выберите его в списке.
	- Коснитесь букв, цифр или символов для внесения изменений.
	- Коснитесь кнопки (кроме случаев, когда требуется изменить символ). Измените другие атрибуты при необходимости.
	- Коснитесь | **\***, чтобы отменить изменения.

Инструкцию по изменению или удалению маршрутной точки см. на [стр. 12](#page-17-0).

# <span id="page-10-0"></span>**Навигация к пункту назначения**

Можно использовать меню **Куда?** либо выбрать точку на карте для навигации к пункту назначения с помощью устройства Dakota.

#### **Навигация к пункту назначения с помощью меню "Куда?":**

- 1. Коснитесь **Куда?**.
- 2. Коснитесь требуемой категории.
- 3. Коснитесь одного из нижеперечисленных элементов. Содержимое данного списка может различаться в зависимости от типа карт, загруженных на устройство Dakota.
	- **Недавние результаты** последние элементы, найденные в результате поиска.
	- **Маршрутные точки** список маршрутных точек [\(стр. 4\)](#page-9-0).
	- **Треки** список треков [\(стр. 14\)](#page-19-0).
	- **Маршруты**  список маршрутов [\(стр. 13](#page-18-0)).
- **Все объекты (**POI) отображаются объекты всех типов, поддерживаемых предварительно загруженными или дополнительными картами.
- **Координаты**  введите кординаты местоположения.
- **Города**  список 50 городов, расположенных ближе всего к текущему местоположению.
- **Приливы**  список ближайших станций приливов.
- 4. Коснитесь **Старт!**. Курс к цели обозначается с помощью цветной линии.
- 5. Коснитесь кнопки **X** > **Компас**.
- 6. Используйте компас для навигации к пункту назначения.

#### **Нахождение пункта назначения путем ввода названия:**

- 1. В главном меню коснитесь кнопки **Куда?** > **Все объекты**.
- 2. Коснитесь кнопки
- 3. Касаясь соответствующих символов, введите название пункта назначения.
- 4. Коснитесь кнопки
- 5. Коснитесь пункта назначения.
- 6. Коснитесь **Старт!**. Курс к цели обозначается с помощью цветной линии.
- 7. Коснитесь кнопки > **Компас**.
- 8. Используйте компас для навигации к пункту назначения [\(стр. 9\)](#page-14-0).

### **Навигация к точке на карте:**

- 1. Коснитесь **Карта**.
- 2. Коснитесь точки на карте.
- 3. Коснитесь информационной кнопки в верхней части экрана.

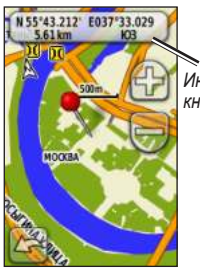

*Информационная кнопка*

- 4. Коснитесь **Старт** >  $\mathbb{X}$  > Компас.
- 5. Используйте компас для навигации к пункту назначения ([стр. 9](#page-14-0)).

#### **Навигация к пункту назначения, расположенному рядом с маршрутной точкой или рядом с недавним результатом поиска:**

1. Коснитесь **Куда?**.

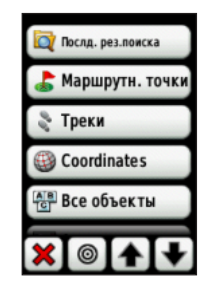

- 2. Коснитесь кнопки **.**
- 3. Выберите одну из следующих опций:
	- **Последний результат поиска**
	- **Маршрутная точка**
	- **Текущее местоположение**
	- **Точка на карте**
- Основные способы навигации
- <span id="page-12-0"></span>4. Коснитесь местоположения, рядом с которым требуется выполнить поиск.
- 5. Коснитесь требуемой категории. Элементы сортируются в порядке увеличения расстояния от выбранного местоположения.
- 6. Коснитесь пункта назначения.
- 7. Коснитесь **Старт!**. Курс к цели обозначается с помощью цветной линии.
- 8. Коснитесь кнопки **X** > **Компас**.
- 9. Используйте компас для навигации к пункту назначения [\(стр. 9\)](#page-14-0).

# **Остановка**

Чтобы остановить навигацию, коснитесь **Куда** > **Остановка навигации**.

# **Работа с картой:**

### **Для работы с картой:**

- 1. Коснитесь **Карта**. Ваше текущее местоположение отмечается на карте маркером местоположения .
- 2. Коснитесь В или чтобы изменить масштаб.

3. Нажмите и перетащите экран для прокрутки карты.

### *Диапазон масштабирования*

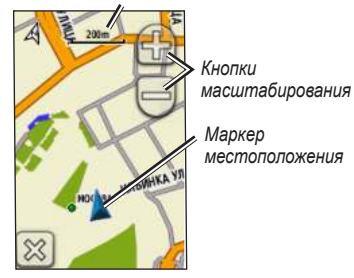

#### **Просмотр подробных сведений о точке на карте:**

- 1. Прокрутите карту (если это необходимо) и найдите местоположение, информацию о котором вы хотите просмотреть.
- 2. Коснитесь интересующего вас местоположения.
- 3. Для отображения дополнительных сведений коснитесь информационной кнопки в верхней части экрана.

<span id="page-13-0"></span>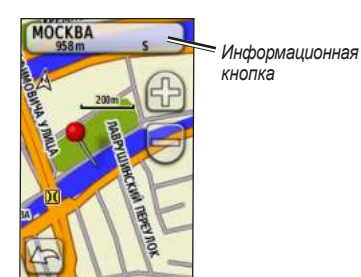

**Чтобы показать или скрыть поля данных в верхней части экрана:**

- 1. Коснитесь **Настройка** > **Карта** > **Показывать поля данных**.
- 2. Коснитесь **Никогда**, **При навигации** или **Всегда**.

#### **Изменение полей данных на странице карты:**

- 1. На странице карты коснитесь одного из полей данных.
- 2. Коснитесь типа данных.

### **Сохранение маршрутной точки на странице карты:**

- 1. На странице карты коснитесь точки, которую требуется сохранить.
- 2. Коснитесь информационной кнопки в верхней части экрана.

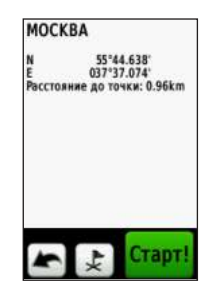

3. Коснитесь кнопки  $\left| \downarrow \right|$ . чтобы сохранить маршрутную точку.

# <span id="page-14-0"></span>**Использование компаса**

На странице компаса отображаются компас и указатель пеленга, которые позволяют найти направление к пункту назначения.

На странице отображаются также различные навигационные данные, например, текущая скорость, расстояние до следующей точки на маршруте и расчетное время прибытия.

Электронный компас действует аналогично магнитному компасу, когда вы стоите или идете пешком. При быстром перемещении, например, во время движения на автомобиле, компас использует сигналы GPS для определения направления движения. Инструкции по отключению электронного компаса см. на [стр. 28.](#page-33-0)

### **Чтобы открыть страницу компаса:**

Коснитесь **Компас**.

### **Калибровка компаса**

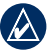

**Примечание:** Электронный компас недоступен в Dakota 10.

Калибровку электронного компаса нужно проводить вне помещений. Не стойте близко к объектам, влияющим на магнитное поле, например, к автомобилям, зданиям или линиям электропередач.

Калибровка компаса требуется после прохождения больших расстояний, изменений температуры больше 11°C (20°F) или замены батарей.

### <span id="page-15-0"></span>**Калибровка электронного компаса:**

1. В главном меню коснитесь **Настройка** > **Курс** > **Нажмите для запуска калибровки компаса**. ИЛИ

На странице компаса коснитесь и удерживайте точку в середине компаса.

2. Коснитесь **Пуск** и следуйте указаниям на экране.

В случае появления сообщения "Ошибка калибровки" коснитесь кнопки **OK** и повторите процесс.

# **Указатели пеленга и курса**

На компасе в устройстве Dakota могут использоваться два типа указателей: пеленг и курс. Указатель пеленга показывает направление к пункту назначения, а указатель курса показывает направление движения относительно курса, ведущего к пункту назначения. Инструкции по выбору указателя пеленга или курса см. на [стр. 27.](#page-32-0)

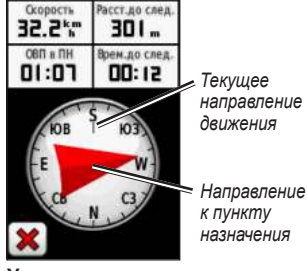

**Указатель пеленга**

<span id="page-16-0"></span>Указатель пеленга показывает направление к пункту назначения, независимо от направления движения. Если указатель пеленга направлен к верхней точке шкалы компаса, вы двигаетесь прямо к пункту назначения. Если он направлен в другую сторону, необходимо изменить направление движения, пока стрелка не будет направлена вертикально вверх.

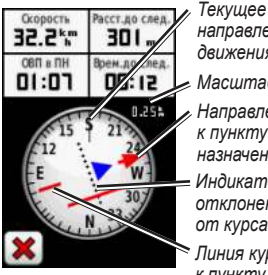

*Направление к пункту назначения направление движения Линия курса Масштаб Индикатор отклонения от курса*

**Указатель курса**

*к пункту назначения* Указатель курса показывает отклонение (вправо или влево) по шкале, отображаемой на внешнем круге компаса. Шкала соответствует расстоянию между точками индикатора отклонения от курса. Линия курса к пункту назначения строится на основе исходной точки маршрута.

Двигайтесь по направлению к "линии курса до пункта назначения", чтобы скомпенсировать отклонение и вернуться на линию курса. Эта функция особенно полезна при навигации по воде или по местности без крупных препятствий на пути. Эта функция также помогает избегать опасных участков, расположенных по курсу, например, отмелей или подводных камней.

#### **Изменение полей данных на странице компаса:**

- 1. На странице компаса коснитесь поля данных.
- 2. Коснитесь типа данных.

# <span id="page-17-0"></span>**Управление маршрутными точками, маршрутами и треками**

# **Изменение маршрутных точек**

С помощью функции редактирования маршрутной точки вы можете изменить имя, символ, комментарий, координаты, высоту или глубину маршрутной точки. Менеджер маршрутных точек также можно использовать для перемещения маршрутной точки в ваше текущее местоположение и для удаления маршрутных точек.

### **Изменение маршрутной точки:**

- 1. Коснитесь **Менеджер маршрутных точек**.
- 2. Коснитесь маршрутной точки.
- 3. Коснитесь атрибута.
- 4. Коснитесь букв, цифр или символов для внесения изменений.
- 5. Коснитесь кнопки (кроме случаев, когда требуется изменить символ). Измените другие атрибуты при необходимости.
- 6. Коснитесь **X**, чтобы отклонить изменения.

#### **Перемещение маршрутной точки в ваше текущее местоположение:**

- 1. Коснитесь **Менеджер маршрутных точек**.
- 2. Коснитесь маршрутной точки, которую необходимо переместить.
- 3. Коснитесь пункта **Перенести сюда**.

#### **Удаление маршрутной точки:**

- 1. Коснитесь **Менеджер маршрутных точек**.
- 2. Коснитесь маршрутной точки, которую необходимо удалить.
- 3. Коснитесь кнопки **Удалить маршрутную точку**.

Чтобы удалить все маршрутные точки, коснитесь **настройка** > **Сброс** > **Удалить все маршрутные точки** > **Да**.

# <span id="page-18-0"></span>**Создание маршрутов**

Можно создавать и сохранять до 50 маршрутов.

#### **Создание маршрута и навигация по нему:**

- 1. Коснитесь **Планировщик маршрутов** > **<Создать маршрут>** > **<Выбрать первую точку>** для выбора начальной точки.
- 2. Коснитесь требуемой категории.
- 3. Коснитесь первого элемента маршрута.
- 4. Коснитесь **Использовать** > **<Выбрать следующую точку>**.
- 5. Повторяйте эти шаги до тех пор, пока маршрут не будет завершен.
- 6. Коснитесь кнопки для сохранения маршрута.
- 7. Коснитесь > **Куда?** > **Маршруты** для навигации по выбранному маршруту.

# **Просмотр сохраненных маршрутов**

### **Просмотр маршрута на карте:**

- 1. Коснитесь **Планировщик маршрутов**.
- 2. Коснитесь маршрута для просмотра > **Просмотр карты**.

# **Изменение и удаление маршрутов**

Можно изменить любой из сохраненных маршрутов.

### **Изменение маршрута:**

- 1. Коснитесь **Планировщик маршрутов**.
- 2. Коснитесь маршрута, который необходимо отредактировать > **Изменить маршрут**.
- 3. Коснитесь маршрутной точки, которую необходимо отредактировать, и выберите одну из следующих функций:
	- **Просмотр**  показывает точку на карте.
	- **Переместить вниз** (или **Вверх**) — изменяет порядковый номер точки по маршруту.
- <span id="page-19-0"></span>• **Вставить** — добавляет дополнительную точку в маршрут. Дополнительная точка вставляется перед редактируемой точкой.
- **Удалить**  удаляет маршрутную точку.

#### **Обращение порядка точек по маршруту:**

- 1. Коснитесь **Планировщик маршрутов**.
- 2. Коснитесь маршрута, в котором необходимо обратить порядок точек, затем нажмите **Обратный маршрут**.

#### **Чтобы удалить маршрут:**

- 1. Коснитесь **Планировщик маршрутов**.
- 2. Коснитесь маршрута, который необходимо удалить > **Удалить маршрут**.

# **Просмотр активного маршрута**

- 1. Коснитесь **Активный маршрут**. Отображаются точки текущего маршрута.
- 2. Коснитесь любой точки для отображения дополнительных сведений.

# **Управление треками**

Трек представляет собой запись пути следования.

### **Запись треков:**

- 1. Коснитесь **Настройка** > **Треки** > **Журнал треков**.
- 2. Коснитесь **Не записывать**; **Запись без отображения** или **Запись с отображением на карте**.

 При выборе опции **Запись с отображением на карте** на странице карты будет отображаться линия, соответствующая вашему треку.

Подробную информацию по настройке треков см. на [стр. 24.](#page-29-0)

#### <span id="page-20-0"></span>**Сохранение и просмотр текущего трека:**

#### Коснитесь **Менеджер треков** > **Текущий трек**.

- **Показать на карте** отображает текущий трек на странице карты.
- **График изменения высоты** отображает график изменения высоты [\(стр. 16](#page-21-0)) для текущего трека.
- **Сохранить трек** сохраняет текущий маршрут.
- **Сохранить часть** позволяет выбрать и сохранить часть текущего трека.

#### **Очистка текущего трека:**

 В главном меню коснитесь **Настройка** > **Сброс** > **Очистить текущий трек** > **Да**.

#### **Открытие сохраненного трека:**

- 1. Коснитесь **Куда?** > **Треки**.
- 2. Коснитесь сохраненного трека.

Архивированные или загруженные треки отображаются в виде списка на странице Менеджера треков. Треки отображаются на карте с возможностью просмотра профиля высоты и навигации по треку.

# <span id="page-21-0"></span>**Дополнительные инструменты**

# **График изменения высоты**

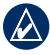

**Примечание:** В Dakota 10 график изменения высоты недоступен.

В устройствах Dakota регистрируются либо изменения высоты над уровнем моря в зависимости от расстояния или времени, либо изменения давления (барометрического или атмосферного) в зависимости от времени. Инструкции по выбору регистрируемых параметров см. на [стр. 28.](#page-33-0)

- 1. Коснитесь **График изменения высоты**, чтобы открыть страницу графика изменения высоты.
- 2. Для регулировки масштаба по расстоянию или времени коснитесь соответствующей шкалы и нажмите  $\blacksquare$ или $\blacksquare$
- 3. Для отображения данных по высоте над уровнем моря коснитесь точки на графике. Отобразятся дата, время суток и значение высоты, записанное для этой точки.

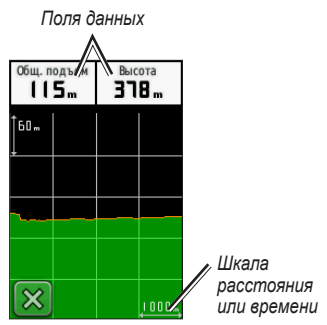

**Страница графика изменения высоты**

**Изменение полей данных на странице графика изменения высоты:**

- 1. Коснитесь **График изменения высоты**.
- 2. Коснитесь типа данных в верхней части экрана.
- 3. Выберите одну из указанных функций для замены типа данных на экране.

# <span id="page-22-0"></span>**Беспроводной обмен данными**

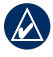

**Примечание:** В Dakota 10 беспроводная передача данных недоступна.

В устройствах Dakota поддерживается беспроводной обмен маршрутными точками, маршрутами, треками и данными о тайниках с другими беспроводными портативными устройствами Garmin.

- 1. Расположите устройства на расстоянии не более 3 м (10 футов) друг от друга.
- 2. В главном меню на обоих устройствах коснитесь кнопки **Беспроводной обмен**.
- 3. На принимающем устройстве коснитесь **Получить**. Устройство сообщит, когда оно будет готово к приему данных.
- 4. На передающем устройстве коснитесь **Отправить**.
- 5. На передающем устройстве коснитесь категории данных для отправки.
- 6. На передающем устройстве коснитесь необходимого элемента и нажмите **Отправить**.
- 7. На экранах обоих устройств появятся сообщения о завершении передачи данных.
- 8. Коснитесь кнопки **OK** на обоих устройствах.

# **Расчет площади участка**

- 1. Коснитесь **Расчет площади** > **Начало**.
- 2. Пройдите по периметру участка, площадь которого необходимо рассчитать.
- 3. После завершения коснитесь **Рассчитать**.

# **Другие инструменты**

Чтобы воспользоваться дополнительными функциями, в главном меню выберите:

- **Календарь**  переход на страницу календаря.
- **Калькулятор**  переход к калькулятору.
- **Астрономические данные**  просмотр времени восхода и захода солнца, а также данных о лунных фазах.

<span id="page-23-0"></span>• **Будильник** — настройка будильника на устройстве Dakota. Можно настроить устройство на автоматическое включение в указанный момент.

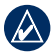

### **Примечание:** В Dakota 10 будильник недоступен.

- **Охота и рыбалка** просмотр прогнозов по наиболее оптимальным датам и времени для охоты и рыбалки в районе текущего местоположения.
- **Секундомер**  запуск таймера, отметка кругов, контроль времени прохождения кругов.
- **Человек за бортом** отметка местоположения человека за бортом и начало навигации. Следуйте инструкциям на экране.
- **Усреднение маршрутной точки** — уточнение местоположения маршрутной точки путем усреднения результатов нескольких изменений (позволяет добиться наиболее точного определения местоположения). Следуйте инструкциям на экране. Следуйте инструкциям на экране. Подробнее см. Trail Tech на сайте [www.garmin.com.](http://www.garmin.com)

• **Засечь направление** — указание объекта для засечки направления и начала навигации к выбранному объекту. Следуйте инструкциям на экране.

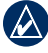

**Примечание:** В Dakota 10 функция засечки направления недоступна.

# **Отслеживание сигналов со спутников**

На странице спутников показано ваше текущее местоположение, погрешность GPS, текущая высота над уровнем моря, местоположение спутников и уровень приема сигналов.

#### **Чтобы просмотреть страницу спутников:**

Коснитесь ... **II** в нижней части главного меню.

<span id="page-24-0"></span>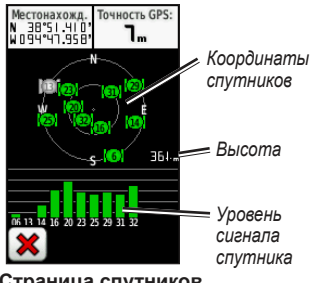

**Страница спутников**

Полоски показывают мощность сигнала, принимаемого со спутников GPS. Белые полосы означают, что устройство Dakota ведет сбор данных.

# **Счетчик движения**

Счетчик движения (путевой компьютер) отображает текущую скорость, среднюю скорость, максимальную скорость, пробег и другие полезные статистические данные.

Коснитесь любого поля, чтобы изменить отображаемые в нем данные.

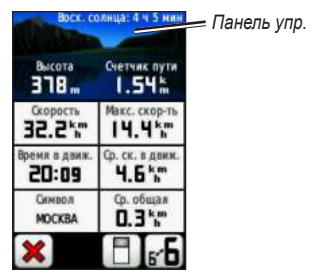

**Счетчик движения**

Для обнуления данных путешествия коснитесь **настройка** > **Сброс** > **Сбросить поездку?** > **Да**.

### **Изменение рисунка фона на панели:**

- 1. Коснитесь П в нижней части экрана.
- 2. Коснитесь **По умолчанию**, **Автомобильный**, **Тайники**, **Небольшие поля данных** или **Большие поля данных**.

#### **Для отображения двух больших полей данных:**

Коснитесь к Б для переключения между двумя большими полями данных и видом по умолчанию.

# **GPS-игры**

# <span id="page-25-0"></span>**Геокэшинг**

Геокэшинг представляет игру в духе поиска сокровищ, участники которой ищут клады по координатам GPS, выложенным в Интернете другими участниками, заложившими тайник.

Информацию по расположению тайников можно загрузить с веб-сайта <www.geocaching.com>. Этот веб-сайт поддерживает передачу информации о тайниках на устройства Dakota; после регистрации и установки подключаемого модуля Garmin Communicator с веб-сайта <www.garmin.com/products/communicator> данные о тайниках можно загружать прямо на устройство Dakota.

### **Навигация к тайнику с помощью меню "Тайники":**

- 1. Коснитесь **Тайники** > **Найти тайник**.
- 2. Коснитесь местоположения тайника.
- 3. Коснитесь **Старт!**. Курс к цели обозначается с помощью цветной линии.
- 4. Коснитесь кнопки **X** > **Компас**.
- 5. Используйте компас для навигации к пункту назначения ([стр. 9](#page-14-0)).

Для получения дополнительной информации о геокэшинге посетите веб-сайт [www.geocaching.com.](www.geocaching.com)

# <span id="page-26-0"></span>**Пользовательская настройка Dakota**

# **Изменение профиля**

Профилями называются наборы настроек, которые позволяют оптимизировать работу Dakota при переходе от одного режима эксплуатации к другому, например от использования для пеших прогулок к использованию в автомобиле.

При использовании конкретного профиля все внесенные изменения, например поля данных, единицы измерения и настройки координат, автоматически сохраняются в текущем профиле.

# **Настройка профилей**

### **Чтобы изменить профиль:**

- 1. В главном меню коснитесь **Изменить профиль**. На экране отобразятся данные текущего профиля.
- 2. Коснитесь профиля, которым вы хотите воспользоваться.

### **Переименование профиля:**

- 1. Коснитесь **Настройка** > **Профили**.
- 2. Коснитесь профиля > **Переименовать**.
- 3. Коснитесь букв, цифр или символов для внесения изменений.
- 4. Коснитесь кнопки  $\sqrt{\phantom{a}}$ .

#### **Изменение порядка расположения профилей:**

- 1. Коснитесь **Настройка** > **Профили**.
- 2. Коснитесь профиля, который требуется переместить.
- 3. Коснитесь **Переместить вверх** или **Переместить вниз**.

### **Удаление профиля:**

Удаление текущего профиля невозможно.

- 1. Коснитесь **Настройка** > **Профили**.
- 2. Коснитесь профиля > **Удалить**.

### <span id="page-27-0"></span>**Добавление нового профиля:**

 В главном меню коснитесь **Настройка** > **Профили** > **<Создать профиль>**. Этот профиль является копией текущего профиля. Новый профиль становится текущим.

# **Настройка системы**

Коснитесь **настройка** > **Система**.

**GPS** — выберите **нормальный**, **WAAS** (Wide Area Augmentation System) или **Демо-режим** (система GPS выключена). Дополнительные сведения о системе WAAS см. по адресу [www.garmin.com/aboutGPS/waas.html.](www.garmin.com/aboutGPS/waas.html)

**Язык** — выберите язык текстовых надписей, отображаемых на дисплее устройства Dakota. Изменение языка текстовых надписей не приводит к изменению языка вводимых пользователем данных или картографических данных, например названий улиц.

**Тип батареи** — выберите тип используемой в устройстве батареи.

**Тоны** — включение (**Вкл.**) или отключение (**Выкл.**) звуковых сигналов.

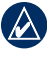

**Примечание:** В Dakota 10 звуковые сигналы недоступны.

# **Пользовательская настройка дисплея**

Коснитесь **настройка** > **Дисплей**.

**Выкл. подсветки** — выберите период времени, в течение которого подсветка будет оставаться включенной после последнего касания экрана.

### **Получение снимков экрана:**

- 1. В главном меню коснитесь **Настройка** > **Дисплей** > **Снимок экрана** > **Вкл.**.
- 2. Перейдите на экран, который вы хотите сохранить.
- 3. Нажмите и быстро отпустите клавишу (

<span id="page-28-0"></span>4. Подключите устройство Dakota к компьютеру с помощью кабеля USB, входящего в комплект поставки. Файл растрового изображения сохраняется в папке Garmin\scrn на диске Dakota.

# **Настройка карты**

В главном меню коснитесь **настройка** > **Карта**.

**Ориентация** — выберите способ отображения карты на странице. **Север сверху** отображает карту таким образом, чтобы север всегда был вверху страницы. **По треку** отображает карту таким образом, чтобы текущее направление движения оказалось сверху страницы. **автомобильный режим**  показывает вид из автомобиля, включая отображение необходимой водителю информации о ближайших поворотах.

**автоматическое масштабирование** автоматически выбирается оптимальный уровень увеличения карты. Если для данной функции выбрана опция **Выкл.**, увеличение или уменьшение масштаба нужно выполнять вручную.

**Показывать поля данных** — позволяет скрывать или отображать поля данных на странице карты.

**Дополнительная настройка карты** позволяет устанавливать уровни масштабирования, размер текстовых надписей и уровень детализации карты.

- **Уровни масштабирования** выберите уровень масштабирования для элементов карты.
- **размер текста** выберите размер для текстовых надписей на карте.
- **Детализация** выберите количество деталей, показанных на карте. На отображение карты с большей детализацией требуется больше времени (при обновлении изображения).
- **Отмывка**  включает отображение карт с отмывкой рельефа (при наличии).

**Сведения о карте** — коснитесь окошка метки, чтобы отобразить карту. Данная функция полезна, если в устройство Dakota загружено сразу несколько карт.

# <span id="page-29-0"></span>**Настройка трека**

Трек представляет собой запись пути следования. В главном меню коснитесь **настройка** > **Треки**.

**Журнал трека** — включение или выключение записи трека.

**метод записи** — выберите метод записи трека. Коснитесь **расстояние**, **Время** или **авто**. При выборе метода записи по расстоянию или по времени введите конкретную величину интервала расстояния или времени. Коснитесь **авто**, чтобы записывать треки с переменной частотой для оптимального представления ваших треков.

**интервал** — выберите частоту записи в журнале трека. Более высокая частота записи дает более точные треки, но при этом быстрее заполняется журнал трека.

# **Пользовательская настройка главного меню**

В главном меню можно изменить порядок приложений.

#### **В главном меню можно изменить порядок приложений.**

- 1. В главном меню коснитесь **Настройка** > **Главное меню**.
- 2. Коснитесь приложения, которое требуется переместить.
- 3. Для переключения местоположений коснитесь другого приложения.

### **Чтобы деактивировать приложение и переместить его в конец списка:**

- 1. В главном меню коснитесь **Настройка** > **Главное меню**.
- 2. Коснитесь приложения.
- 3. Коснитесь кнопки .

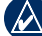

**Примечание:** для повторной активации приложения выберите приложение и выберите другое приложение для изменения местоположения одного приложения на местоположение другого.

# <span id="page-30-0"></span>**Настройка маршрута**

Коснитесь **настройка** > **маршруты**.

**метод ведения** — выберите критерий расчета маршрута.

- **Вне дорог** выполняется расчет прямолинейных маршрутов между двумя точками.
- **По дорогам время** выполняется расчет маршрутов по дорогам для обеспечения минимального времени в пути.
- **По дорогам расстояние** выполняется расчет маршрутов по дорогам для обеспечения минимального расстояния.

**Вычислить маршруты** — выберите метод передвижения, для которого будут оптимизироваться маршруты.

**Привязка к дороге** — фиксирует указатель текущего местоположения на ближайшей дороге, компенсируя небольшие колебания в точности определения местоположения (требуется карта с маршрутизацией).

**Переходы вне дорог** — выберите метод прокладки маршрута вне дорог.

- **авто** автоматически прокладывает маршрут до следующей точки.
- **Вручную** позволяет выбрать следующую точку, коснувшись ее на странице активного маршрута.
- **расстояние** прокладывает маршрут до следующей точки, когда вы оказываетесь на заданном расстоянии от текущей точки.

**настройка обходов** — коснитесь типа дорог, которых следует избегать.

# **Изменение морских настроек**

Коснитесь **настройка** > **морские**.

**режим морской карты** — выберите тип карты.

**Промеры глубины** — включение и выключение показа на экране отметок глубин.

**Секторы маяка** — включение и отключение секторов, в которых видны навигационные огни. При выборе опции **авто** некоторые сектора маяков не будут отображаться, если в данной

<span id="page-31-0"></span>зоне большая плотность расположения маяков.

### **набор символов** — выберите набор международных навигационных символов.

#### **настройка морских сигналов тревоги** — включение и выключение морской сигнализации.

- **Сигнал дрейфа якоря** включение звукового сигнала, когда расстояние дрейфа превышает заданное значение.
- **Сигнал откл. от курса** включение звукового сигнала при отклонении от курса на расстояние, превышающее заданное пороговое значение.
- **Глубоководье** включение звукового сигнала, когда глубина воды становится больше заданного значения.
- **мелководье** включение звукового сигнала, когда глубина воды становится меньше заданного значения.

# **Изменение настроек времени**

Коснитесь **настройка** > **Время**.

**Формат времени** — выберите 12-часовой или 24-часовой формат.

**часовой пояс** — выберите часовой пояс для текущего местонахождения.

# **Изменение единиц измерения**

Коснитесь **настройка** > **единицы измерения**.

**расстояние/скорость** — выберите единицы измерения расстояния и скорости.

**Высота (верт. скорость)** — выберите единицы измерения высоты и вертикальной скорости.

**Глубина** — выберите единицы измерения глубины - футы, сажени или метры для морского применения.

<span id="page-32-0"></span>**Температура** — выберите шкалу Цельсия или Фаренгейта для измерения температуры воды.

**Давление** — выберите единицы измерения для барометрического давления - дюймы ртутного столба, миллибары или гектопаскали.

# **Формат координат**

Не рекомендуется изменять настройки по умолчанию, кроме тех случаев, когда для используемой карты требуется другой формат координат.

#### **Чтобы изменить формат координат:**  Выберите **Настройка** > **Формат координат**.

# **Настройка компаса**

Коснитесь **настройка** > **направление**.

**Дисплей** — выберите способ указания направлений по компасу:

• **Буквенный** — для обозначения направлений на странице компаса используются буквы (С, Ю, В, З).

- **Градусы** для обозначения направлений на странице компаса используются градусы (0°–359°).
- **мили** для обозначения направлений на странице компаса используются тысячные (0 тысячных –1000 тысячных).

**направление на север** — выберите направление на север для компаса:

- **истинный** устанавливает истинный север в качестве исходного направления.
- **магнитный** автоматически устанавливает магнитное склонение для текущего местоположения.
- **По сетке** устанавливает север по координатной сетке в качестве исходного направления (0°).
- **Пользователь** позволяет вручную установить величину магнитного склонения.

**Линия курса/стрелка** (в зависимости от используемого устройства) — выберите **Пеленг** для отображения указателя пеленга, показывающего направление к пункту назначения. Коснитесь **Курс**, чтобы выбрать указатель курса, который

<span id="page-33-0"></span>показывает направление движения по отношению к заданному курсу, ведущему к пункту назначения [\(стр. 10](#page-15-0)).

**Компас** — выберите **авто** для переключения от электронного компаса на компас GPS при движении с более высокой скоростью в течение заданного периода времени. Выберите **Выкл.**, чтобы выключить электронный компас и воспользоваться компасом GPS.

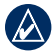

**Примечание:** В Dakota 10 автоматическая настройка компаса недоступна.

# **Настройка альтиметра**

**Примечание:** В Dakota 10 настройка альтиметра недоступна.

Коснитесь **настройка** > **альтиметр**.

**автокалибровка** — включает функцию автоматической калибровки альтиметра при каждом включении устройства Dakota.

**режим барометра** — выберите **Переменная высота** (используется при движении) или **Постоянная высота** (используется в неподвижном состоянии и позволяет применять альтиметр в качестве обычного барометра).

**Тренд давления** — выберите время записи значений давления. Коснитесь **Всегда сохранять**, чтобы регистрировать значения давления через каждые 15 минут, даже когда устройство Dakota выключено. Коснитесь **Сохранить когда включено,**  чтобы регистрировать данные только в то время, когда устройство Dakota включено. Это может быть полезно, если ожидается резкое изменение давления.

**Тип графика** — выберите тип графика изменения высоты:

- **Высота/время** регистрируется изменение высоты в течение заданного периода времени.
- **Высота/расстояние** регистрируется изменение высоты на протяжении заданного расстояния.
- **Барометрическое давление** регистрируется барометрическое давление в течение заданного периода времени.

<span id="page-34-0"></span>• **атмосферное давление** регистрируется изменение атмосферного давления в течение заданного периода времени.

### **Калибровка альтиметра вручную:**

- 1. Выберите место с известным значением высоты над уровнем моря или барометрического давления.
- 2. Коснитесь **Настройка** > **Альтиметр** > **Нажмите для запуска калибровки альтиметра**.
- 3. Коснитесь **Да**, если известно значение высоты; коснитесь **Нет** > **Да**, если известно значение барометрического давления.
- 4. Введите значение высоты или барометрического давления, затем коснитесь кнопки

# **Подключение Dakota к другим устройствам**

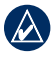

**Примечание:** В Dakota 10 подключение к беспроводным датчикам недоступно.

Устройство Dakota может использоваться вместе с дополнительным датчиком частоты пульса Garmin для отображения частоты вашего пульса. Оно также

может использоваться вместе с дополнительным датчиком темпа Garmin, позволяющим выводить на экран данные о частоте вращения велосипедных педалей. При подключении к соответствующему устройству Garmin частота пульса и темп вращения педалей включаются в список доступных опций для полей данных на страницах карты, компаса и счетчика движения.

Под подключением понимается соединение устройства Dakota с беспроводными датчиками, например, с датчиком частоты пульса или темпа вращения педалей. После первого подключения устройство Dakota будет само автоматически распознавать беспроводной датчик (при условии, что оба устройства включены и находятся в зоне действия друг друга).

#### **Подключение Dakota к беспроводному датчику:**

1. Установите устройство Dakota на расстоянии не более 3 м (10 футов) от беспроводного датчика (датчика частоты пульса или датчика темпа вращения педалей велосипеда).

- <span id="page-35-0"></span>2. Включите питание беспроводного датчика.
- 3. В главном меню коснитесь **Настройка** > **Фитнес** > **Пульсомер** или **Датчик вращения педалей**.
- 4. Коснитесь **Поиск нового устройства**.
- 5. Отображается сообщение "Подключено".

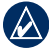

**Примечание:** Чтобы прервать подключение устройства Dakota к беспроводным датчикам, коснитесь **настройка** > **Фитнес** > **Пульсомер** (или **Датчик вращения педалей**) > **Выкл.**.

# **Просмотр сведений о Dakota**

На странице главного меню коснитесь **настройка** > **Об устройстве...**,

чтобы просмотреть сведения о версии программного обеспечения, установленного на устройстве Dakota, идентификационном номере устройства, версии программного обеспечения GPS, а также юридическую информацию.

# **Сброс**

- 1. Коснитесь **Настройка** > **Сброс**.
- 2. Коснитесь элемента, который вы хотите обнулить.

# **Приложение**

### <span id="page-36-0"></span>**Технические характеристики**

### **Физические характеристики**

**Габариты:** 100 × 55 × 33 мм (В × Ш × Г)  $(3.9 \times 2.2 \times 1.4 \text{ m}$ ойма)

- **масса:** 100 г (3,5 унц.) без эл. питания; 148,8 г (5,25 унц.) с эл. питания
- **Дисплей:** диаг. 2,6 дюйма (66 мм) на базе цветной TFT-матрицы на 65 тыс. цветов с подсветкой (160 × 240 пикселей)
- **Корпус:** прочный пластиковый водонепроницаемый корпус (соотв. стандарту IPX7)

**Диапазон температур:**

От -15 °C до +70 °C (от 5 °F до +158 °F)\*

\*Диапазон рабочих температур устройства Dakota может превосходить аналогичные параметры отдельных типов элементов питания. Эксплуатация при высоких температурах может привести к разрыву некоторых элементов питания.

### **Питание**

**источник:** Два эл. питания типа AA (щелочные, NiMH или литиевые)

**Время автономной работы:** до 20 часов

### **Точность**

**GPS:** < 10 м (33 фута) в 95% случаев\*

\*Может снижаться до 100 м (среднеквадратичн.) в соответствии с программой выборочного ограничения доступности (SA), действующей по требованию Министерства обороны США.

- **DGPS:** 3-5 м (10-16 футов) в 95% случаев (точность WAAS в Северной Америке)
- **Скорость:** 0,1 м/с (0,328 фута/с) при стабильных условиях

**интерфейсы:** USB-накопитель

**Срок хранения данных:** Не ограничен; источник питания памяти не требуется

<span id="page-37-0"></span>**Хранение карт:** Внутренняя память или внешняя карта памяти microSD™.

### **Функциональные возможности**

**Приемник:** 12-канальный с включенной системой WAAS/ Высокочувствительный

### **Время сбора данных:**

< 1 сек. (горячий пуск) < 33 сек. (холодный пуск) < 36 сек. (режим автопоиска)

### **частота обновления:**

1 сек., непрерывно

**Компас:** Точность: ± 2 градуса (± 5 градусов на крайних северных/южных широтах)\* Разрешение: 1 градус

### **альтиметр:**

Точность: ± 3 м (± 10 футов)\* Разрешение: 0,3 м (1 фут) Диапазон: от -610 до 9144 м (от -2 000 футов до 30 000 футов)

\*Подлежит точной калибровке пользователем.

# **Использование Демо-режима**

В демо-режиме приемник GPS отключается, чтобы устройство можно было использовать в помещении или для получения практических навыков. В демо-режиме устройство не отслеживает положение спутников.

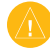

**Внимание:** Поскольку приемник GPS выключен, не пытайтесь пользоваться навигацией в деморежиме. Строка мощности сигнала (вертикальные зеленые полоски) имитируется и не отображает мощности текущего спутникового сигнала.

<span id="page-38-0"></span>Для включения демо-режима коснитесь **настройка** > **Система** > **GPS** > **Демо-режим**.

# **Подключение Dakota к компьютеру**

Устройство Dakota можно подключить к компьютеру с помощью кабеля USB, входящего в комплект поставки.

#### **Порядок подключения Dakota к компьютеру:**

- 1. Поднимите защитную крышку в верхней части устройства Dakota.
- 2. Вставьте меньший разъем USBкабеля в разъем mini USB типа B.
- 3. Подключите другой конец USB-кабеля к USB-порту компьютера.

# **Установка карты памяти microSD™**

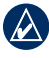

**Примечание:** В Dakota 10 карты памяти microSD не поддерживаются.

В устройствах Dakota слот для карт памяти microSD располагается под элементами питания типа AA. Карты памяти microSD можно приобрести в магазинах электронных товаров; карты с предварительно загруженными подробными картографическими данными можно приобрести у официальных дилеров Garmin. Кроме хранения карт и картографических данных карты памяти можно использовать для хранения другой информации, например файлов изображений, картриджей, тайников, маршрутов, маршрутных точек и пользовательских объектов. Посетите сайт [http://buy.garmin.com,](http://buy.garmin.com) чтобы приобрести карты, совместимые с вашим устройством Garmin.

#### <span id="page-38-1"></span>**Установка и извлечение карты памяти microSD:**

1. Сдвиньте защелку на задней крышке устройства Dakota [\(стр. 2\)](#page-7-0), снимите крышку отсека для батарей и извлеките элементы питания.

### <span id="page-39-0"></span>Приложение

- 2. Поднимите металлическую крышку.
- 3. Вставьте карту microSD в слот для карты памяти и закройте металлическую крышку.

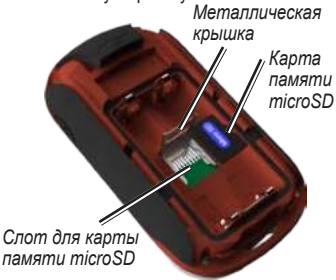

- 4. Чтобы извлечь карту памяти microSD, поднимите металлическую крышку и вытащите карту из слота для карт памяти microSD.
- 5. Установите на место батареи и крышку отсека для батарей.

Кроме хранения карт и картографических данных карты памяти microSD можно использовать для хранения другой информации, например файлов изображений, картриджей, тайников, маршрутов, маршрутных точек и пользовательских объектов.

# **Передача файлов на компьютер**

После подключения устройства к компьютеру можно копировать файлы с компьютера на диски/тома устройства.

- 1. Найдите нужный файл на компьютере.
- 2. Выделите этот файл.
- 3. Перейдите по меню **Правка** > **Копировать**.
- 4. Откройте диск/том Garmin или диск/ том карты памяти.
- 5. Перейдите по меню **Правка** > **Вставить**.

<span id="page-40-0"></span>Для обеспечения передачи данных с веб-сайта напрямую на устройство Dakota необходимо установить подключаемый модуль Garmin Communicator, доступный на сайте [www.garmin.com/products/communicator.](www.garmin.com/products/communicator)

# **Загрузка и удаление файлов**

Устройство Dakota можно использовать в качестве USB-накопителя; рекомендуем также приобрести дополнительную карту памяти microSD для использования в качестве внешнего накопителя.

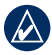

**Примечание:** Устройство Dakota несовместимо с ОС Windows® 95, 98, Me и NT. Кроме того, оно несовместимо с ОС Mac® OS 10.3 и более ранними версиями.

### **Загрузка файла в устройство Dakota или на карту памяти microSD:**

- 1. Снимите крышку отсека для батарей и установите карту памяти microSD ([стр. 33\)](#page-38-1).
- 2. Подключите кабель USB к устройству Dakota и к компьютеру.
- 3. Скопируйте файл с компьютера.
- 4. Вставьте файл в диск/том Garmin или карты памяти microSD.

### **Удаление файлов из устройства Dakota или с карты памяти microSD:**

- 1. Откройте диск/том устройства Garmin или карты памяти microSD.
- 2. Выделите файл, затем на клавиатуре компьютера нажмите клавишу **Delete**.

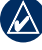

**Примечание:** При удалении файлов будьте внимательны: не удалите предустановленные картографические данные (файлы с расширением ".img"). Восстановление этих данных невозможно.

# <span id="page-41-0"></span>**Продление срока службы элементов питания**

Использование высококлассных элементов питания обеспечивает оптимальные характеристики и максимальный срок автономной работы. Лучшими являются литиевые элементы питания и аккумуляторы NiMH не старше одного года емкостью не ниже 2500 мА-часов.

Следующие рекомендации помогут вам продлить срок службы элементов питания:

- Не увеличивайте яркость подсветки выше необходимого уровня [\(стр. 3\)](#page-8-0). Длительное использование подсветки на уровне выше 50% от максимума существенно сокращает срок службы элементов питания.
- Выберите максимально короткий период автовыключения подсветки [\(стр. 22](#page-27-0)).
- Отключите звуковые сигналы, если они не нужны [\(стр. 22](#page-27-0)).
- Выключите электронный компас, если он не нужен [\(стр. 28](#page-33-0)).
- Если планируете часто пользоваться устройством Dakota в автомобиле, подумайте о приобретении кабеля питания от бортовой сети автомобиля (<http://buy.garmin.com>).

# **Восстановление заводских настроек**

Вы можете восстановить исходные заводские настройки устройства Dakota. Для всех параметров, измененных с помощью функции Настройка, восстанавливаются значения по умолчанию.

Для восстановления заводских настроек коснитесь **настройка** > **Сброс** > **Восстановить заводские настройки** > **Да**.

# <span id="page-42-0"></span>**Крепление карабина, ремешка, кронштейна и других дополнительных аксессуаров**

1. Вставьте прикрепляемый аксессуар в пазы на монтажной панели устройства Dakota.

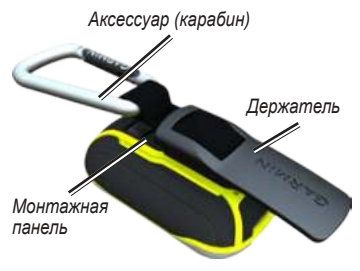

2. Сдвиньте держатель вверх до щелчка.

Удаление: приподнимите низ держателя и, выдвинув держатель вниз, снимите его с монтажной панели.

# **Калибровка сенсорного экрана**

Экран устройства Dakota обычно не требует калибровки. Однако, если вам кажется, что кнопки не реагируют должным образом, выполните следующие действия.

### **Выполнение калибровки сенсорного экрана:**

- 1. Выключите устройство. Нажмите и удерживайте кнопку (1) в течение прим. 30 секунд.
- 2. Следуйте указаниям на экране, пока не появится сообщение "Калибровка завершена".

# <span id="page-43-0"></span>**Лицензионное соглашение на программное обеспечение**

ПОЛЬЗУЯСЬ УСТРОЙСТВОМ DAKOTA, ВЫ ПРИНИМАЕТЕ УСЛОВИЯ, ПРЕДУСМОТРЕННЫЕ НАСТОЯЩИМ ЛИЦЕНЗИОННЫМ СОГЛАШЕНИЕМ НА ПРОГРАММНОЕ ОБЕСПЕЧЕНИЕ. ВНИМАТЕЛЬНО ПРОЧИТАЙТЕ ДАННОЕ СОГЛАШЕНИЕ.

Компания Garmin предоставляет разрешение на использование программного обеспечения установленного на данном устройстве ("ПО") в двоичной форме при нормальном функционировании продукта. Заголовок, права собственности и права на интеллектуальную собственность в и на ПО принадлежат компании Garmin.

Вы подтверждаете, что ПО является собственностью компании Garmin и защищено законодательством США по защите авторских прав и положениями международных договоров о защите авторских прав. Далее вы подтверждаете, что структура, организация и код ПО являются коммерческой тайной

компании Garmin, и, что ПО в форме исходного кода также является коммерческой тайной компании Garmin. Вы согласны не декомпилировать, не дисассемблировать, не изменять, не восстанавливать исходный код устройства или не сокращать возможность чтения ПО или любой его части и не создавать новых разработок на основе данного ПО. Вы согласны не экспортировать и не реэкспортировать ПО ни в какую страну с нарушением положений законодательства США, регулирующих экспортные операции.

# **Заявление о соответствии (DoC)**

Компания Garmin заявляет, что устройство Dakota соответствует всем основным требованиям и другим применимым положениям директивы 1999/5/EC.

Для просмотра полного заявления о соответствии см. веб-сайт Garmin для вашего продукта Garmin: <www.garmin.com>.

# <span id="page-44-0"></span>**Указатель**

### **А**

автомасштабирование [23](#page-28-0) автомобильный режим [23](#page-28-0) аксессуары [1](#page-6-0) активный маршрут [14](#page-19-0) альтиметр калибровка [29](#page-34-0) настройка [28](#page-33-0) астрономические данные [17](#page-22-0) атмосферное давление [28](#page-33-0)

### **Б**

беспроводной обмен [17](#page-22-0) блокировка экрана [3](#page-8-0) будильник [18](#page-23-0) буквенные обозначения направления [27](#page-32-0)

### **В**

вне дорог [24](#page-29-0) выключение, подсветка [22](#page-27-0) высота постоянная или

переменная [28](#page-33-0)

высота/время [28](#page-33-0) высота/расстояние [28](#page-33-0)

### **Г**

градусы [27](#page-32-0) график изменения высоты [16](#page-21-0) настройка [28](#page-33-0)

### **Д**

давление атмосферное [28](#page-33-0) барометрическое [28](#page-33-0) единицы измерения [26](#page-31-0) тенденция [28](#page-33-0) датчики [29](#page-34-0) датчик темпа [29](#page-34-0) датчик частоты пульса [29](#page-34-0) демо-режим [32](#page-37-0) дополнительная настройка карты [23](#page-28-0)

### **З**

заводские настройки [36](#page-41-0) засечка направления [18](#page-23-0) звуковые сигналы [22](#page-27-0)

### **И**

информация о карте [7](#page-12-0) истинный север [27](#page-32-0)

### **К**

календарь [17](#page-22-0) калибровка альтиметр [29](#page-34-0) компас [9](#page-14-0) калькулятор [17](#page-22-0) карабин [37](#page-42-0) карта памяти microSD загрузка файлов [35](#page-40-0) установка [33](#page-38-0) карта памяти SD [33](#page-38-0) Коммуникатор Garmin [20](#page-25-0) компас калибровка [9](#page-14-0) направление на север [27](#page-32-0) курс [27](#page-32-0)

#### **М**

магнитный север [27](#page-32-0) маршрутные точки создание [4](#page-9-0)

### Указатель

### маршруты настройка [24](#page-29-0) обратный [14](#page-19-0) просмотр [14](#page-19-0) расчет [25](#page-30-0) редактирование [13](#page-18-0) метод записи, треки [24](#page-29-0) метод расчета маршрута [24](#page-29-0) морские [25](#page-30-0)

# **Н**

навигация [5](#page-10-0) остановка [7](#page-12-0) направление на север, компас [27](#page-32-0) настройка GPS [22](#page-27-0) настройка обходов [25](#page-30-0) настройка параметров фитнеса [29](#page-34-0) недавние результаты [5](#page-10-0)

### **О**

обратный маршрут маршрутные точки [14](#page-19-0) объект [5](#page-10-0)

объекты [5](#page-10-0) ориентация карты [23](#page-28-0) остановка навигации [7](#page-12-0) отметки глубины [25](#page-30-0) охота и рыбалка [18](#page-23-0)

# **П**

пеленг [27](#page-32-0) переменная высота [28](#page-33-0) переходы вне дорог [25](#page-30-0) площадь участка расчет [17](#page-22-0) подключение к другим устройствам [29](#page-34-0) по дорогам, минимальное время [24](#page-29-0) по дорогам, минимальное расстояние [25](#page-30-0) подсветка [3](#page-8-0) автоматическое выключение [22](#page-27-0) поля данных изменение [8](#page-13-0), [11](#page-16-0), [16](#page-21-0), [23](#page-28-0) показать/скрыть [8](#page-13-0) пометка с помощью маршрутной точки [4](#page-9-0)

постоянная высота [28](#page-33-0) по треку [23](#page-28-0) привязка к дорожной сети [25](#page-30-0) просмотр треков [15](#page-20-0) профили [21](#page-26-0) путевой компьютер [19](#page-24-0)

### **Р**

разблокировка экрана [3](#page-8-0) размер текста, карты [23](#page-28-0) редактирование маршрутов [13](#page-18-0) режим барометра [28](#page-33-0)

### **С**

север по сетке [27](#page-32-0) север сверху [23](#page-28-0) секторы маяка [25](#page-30-0) секундомер [18](#page-23-0) серийный номер [1](#page-6-0) сигнализация, морская [26](#page-31-0) сигналы со спутников [3](#page-8-0)

### **Т**

тайники [20](#page-25-0) тип графика [28](#page-33-0) треки запись [24](#page-29-0) настройка [24](#page-29-0) очистка текущего [15](#page-20-0) просмотр [15](#page-20-0) трехмерный вид [20](#page-25-0) тысячные [27](#page-32-0)

### **У**

увеличение масштаба [23](#page-28-0) усреднение маршрутной точки [18](#page-23-0)

### **Ф**

фон панель управления [19](#page-24-0) формат координат [27](#page-32-0)

### **Ч**

часовой пояс [26](#page-31-0) человек за бортом [18](#page-23-0)

### **Э**

элементы питания [2](#page-7-0) замена [2](#page-7-0) рекомендуемые типы [36](#page-41-0)

#### **Я**

язык [22](#page-27-0)

### **W**

WAAS [22](#page-27-0)

**Для получения последних бесплатных обновлений ПО (кроме картографических данных) в течение всего срока эксплуатации устройств Garmin посетите веб-сайт компании Garmin по адресу [www.garmin.com.](www.garmin.com)**

# **GARMIN**

© Компания Garmin или ее подразделения, 2009–2010.

Garmin International, Inc. 1200 East 151st Street, Olathe, Kansas 66062, USA

Garmin Ltd. (Европа) Liberty House, Hounsdown Business Park, Southampton, Hampshire, SO40 9LR UK

> Garmin Corporation Nº 68, Jangshu 2<sup>nd</sup> Road, Sijhih, Taipei County, Taiwan

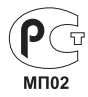

<www.garmin.com>

Oктябрь 2010 г. Арт. 190-01069-45, ред. B Отпечатано на Тайване